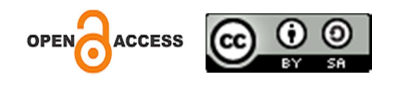

# Pelatihan Penggunaan Mendeley Reference Manager Bagi Mahasiswa UNAS PASIM Bandung

Mendeley Reference Manager use Training for UNAS PASIM Bandung **Students** 

Sri Mulyeni $^{\rm 1^*}$ , Rini Handayani $^{\rm 2}$ , Nastiti Rizky Shiyammurti $^{\rm 3}$ , Herlina $^{\rm 4}$ , Dhea Adinda $^{\rm 5}$ 1,2,3,5Universitas Nasional Pasim, Bandung <sup>4</sup>Universitas Mandiri, Bandung Korespondensi e-mail: srimulyeni88@gmail.com

Article History: Received: 05 April 2023 Revised: 04 Mei 2023 Accepted: 08 Juni 2023

Keywords: Mendeley Application, Bibliography, Student

Abstract: student often face difficulties in compiling a bibliography for their academic papers. To avoid plagiarism, it is important to include a comprehensive list of references. The large number of references required in academic writing can make it challenging for some students to manually create a bibliography. To overcome this issue, there is an application called Mendeley that can facilitate the automatic generation of bibliographies. However, many students are still unfamiliar with how to use the Mendeley application, and some may not even be aware of its exixtence. Therefore, this training is organized with the aim of providing a comprehensive understanding to the general student population on how to use the Mendeley application effectively for automatic bibliography creation. The training aims to empower students to independently manage their references, with the hope of achieving maximum results, such as enhancing participants' knowledge and understanding of using Mendeley, as well as improving their skills in utilizing the application for various types of academic writing, including final projects, journals and theses.

# Abstrak

Mahasiswa sering menghadapi kesulitan dalam Menyusun daftar Pustaka dalam menulis karya ilmiah. Agar dapat terhindar dari plagiarisme, penting untuk mencantumkan daftar Pustaka yang lengkap. Jumlah referensi yang dibutuhkan dalam penulisan karya ilmiah bisa membuat beberapa mahasiswa kesulitan dalam membuat daftar Pustaka secara manual. Untuk mengatasi masalah ini, ada aplikasi Bernama Mendeley yang dapat mempermudah penyusunan daftar Pustaka secara otomatis. Namun masih banyak mahasiswa yang tidak paham cara mengggunakan aplikasi Mendeley atau bahkan tidak mengetahuinya sama sekali. Oleh karena itu, pelatihan ini diselenggarakan dengan tujuan memberikan pemahaman

kepada mahasiwa umum tentang cara menggunakan aplikasi Mendeley agar mereka dapat membuat daftar Pustaka secara otomatis. Pelatihan ini bertujuan untuk membuat mahasiswa agar mandiri dalam mengelola referensi dengan baik, dengan harapan dapat memberikan hasil maksimal, seperti peningkatan pengetahhuan dan pemahaman peserta dalam menggunakan aplikasi Mendeley, serta meningkatkan keterampilan peserta dalam menggunakan aplikasi tersebut untuk menulis berbagai jenis karya ilmiah, seperti tugas akhir, jurnal dan skripsi.

Kata Kunci : Aplikasi Mendeley, Daftar Pustaka, Mahasiswa

# PENDAHULUAN

Teknologi telah membuka pintu akses yang lebih luas terhadap Pendidikan. Siswa dan mahasiswa dapat mengakses sumber belajar secara online, mencari sumber referensi dengan sangat mudah, ini memberikan fleksibilitas yang lebih besar bagi individu untuk keluar dari keterbatasan. Perkembangan budaya dan teknologi pada eras saat ini mengarahkan metode komunikasi masyarakat lebih modern. Media sosial menjadi representasi dari cara berinteraksi masyarakat secara universal yang bertransformasi menjadi cara berinteraksi warga secara universal yang bertransformasi menjadi cara berinteraksi secara digital, termasuk dalam publikasi postingan. Mirip dengan ungkapan di media sosial, saat ini artikel dapat dengan mudah di unduh dari internet, yang menghasilkan banyak kutipan baru yang digunakan oleh penulis dalam karya ilmiahnya (Arransyah et al., 2021). Saat ini, persaingan dalam dunia Pendidikan terutama perguruan tinggi sangat ketat, dimana Lembaga-lembaga bersaing untuk membangun kualitas guna mendapatkan kepercayaan masyarakat dan bersaing dengan Lembaga lainnya (Diana et al., 2023). Tentu saja, hal ini bukanlah tugas yang mudah bagi perguruan tinggi untuk mencapainya. Diperlukan Tindakan konkret dan berkelanjutan yang dapat mendukung perbaikan dan pencapaian kualitas tersebut. Selain itu, salah satu faktor penentu standar kualitas dan penialain Lembaga Pendidikan adalah akreditasi. Akreditasi merupakan upaya pemerintah dalam menetapkan standar dan menjamin kualitas output dari perguruan tinggi. Salah satu indicator penialain adalah produktivitas mahasiswa dalam menghasilkan penelitian yang ditulis dan dipublikasikan dalam jurnal nasional dan internasional (Perdana, 2020).

Dalam Menyusun sebuah karya ilmiah tentunya diperlukan suatu cara, tips untuk dapat mempercepat dalam menyelesaikan tulisan karya ilmiah tersebut. Selain keahlian dalam menulis karya ilmiah, juga diperlukan alat bantu yang dapat mendukung penyelesaian tulisan ilmiah seperti skripsi, tesis, makalah, disertasi dan jurnal ilmiah, baik yang terakreditasi maupun tidak. Melakukan penelitian adalah tugas yang tidak mudah, terutama dalam hal mencari sumber bacaan yang akan digunakan sebagai referensi untuk menyelesaikan tulisan yang sedang dikerjakan. Daftar Pustaka yang disertakan dalam karya ilmiah harus disusun secara sistematis, yaitu penulisannya harus benar dan sesuai pedoman penulisan yang telah ditetapkan. Yang sering ditemukan dalam penulisan kutipan belum konsisten, sehingga menimbulkan kesalahan serius dan dianggap sebagai plagiasi (Setiawan et al., 2019).

Sebuah karya tulis ilmiah dikatakan baik dari tingkat tinggi rendahnya unsur plagiasi (Windarto et al., 2018). Tingkat plagiasi ini bisa saja terjadi dalam sebuah karya ilmiah disebabkan karena beberapa faktor yaitu, kurangnya pengetahuan penulis mengenai etika dalam mengutip, lalai dalam mecantumkan sumber referensi, cara mensitasi yang tidak tepat dan sebagainya (Aransyah et al., 2021). Selain itu penggunaan aplikasi dalam membuat daftar

pustakapun sudah menjadi suatu kewajiban bagi setiap penulis kaya ilmiah. Setiap publisher sudah menentukan aplikasi yang wajib digunakan penulis sebelum penulis mengirimkan karya ilmiahnya. Dalam era teknologi yang berkembang pesat dan akses mudah untuk mendapatkan berbagai referensi yang mendukung penulisan karya ilmiah, mahasiswa perlu memiliki pengetahuan dan kemampuan mencari serta menentukan referensi yang berkualitas. Penting bagi mereka pilih sesuai dengan topik yang relevan dan dapat digunakan secara efektif dalam penulisan karya ilmiah (Fallah, 2019).

Tata cara pengutipan dalam karya ilmiah dan pembuatan daftar Pustaka adalah dua unsur penting dalam penilaian yang digunakan pada saat akreditasi jurnal. Setiap pengelola jurnal akan selalu berusaha untuk meningkatkan peringkat atau akreditasi jurnal yang mereka Kelola. Tim editor memiliki bertanggungjawab untuk dapat menyeleksi jurnal-jurnal yang masuk apakah sudah sesuai dengan gaya selingkung jurnal atau tamplet yang sudah ditentukan atau belum. Dan tidak lupa memastikan system matika daftar Pustaka dan sitasi yang digunakan oleh author telah sesuai menggunakan tools yang sudah ditentukan oleh tim pengelola jurnal (Hanum et al., 2021).

Tools Mendeley atau zeteo merupakan alat sitasi yang sudah popular dan digunakan dalam Menyusun daftar Pustaka, hampir semua pengelola jurnal mewajibkan dalam penggunaan aplikasi tersebut (Yusdita & Utomo, 2019). Adakalanya naskah yang dikirimkan author di tolak oleh editor untuk tidak dipublikasikan, karena pengutipannya belum sesuai dengan yang diminta oleh pengelola jurnal. Permasalahan ini terjadi dikarenakan tidak sedikit author yang masih belum memahami cara pengutipan yang baik terhadp referensi yang sesuai gaya penulisan seperti APA style, Vancounvre, Nature style, IEEE style dan lain sebagainya, dan penulisan sitasi yang manual tanpa tools pengutipan standar (Mardin et al., 2020).

Pertumbuhan teknologi memberikan dampak yang siginifikan pada bidang Pendidikan. Dengan adanya perkembangan teknologi, Pendidikan telah mengalami transformasi dalam berbagai aspek. Mahasiswa yang sedang tahap pembelajaran membuat karya ilmiah, sudah seharusnya mengikuti setiap perkembangan teknologi terutama di bidang Pendidikan akan membuat mereka lebih cepat dan mudah untuk mencara referensi dan menggunakan referensi tersebut dalam tulisan karya ilmiah yang dibuatnya, ini mencakup penggunaan perangkat lunak adaptif yang secara otomatis menyesuaikan dengan setiap keperluan. (Ge et al., 2013; Wuryandini et al., 2021) Berdasarkan pada observasi awal terdapat fenomena bahwa Sebagian besar mahasiswa sudah mengenal dan menguasai aplikasi sitiasi dan daftar Pustaka akan tetapi mereka belum paham secara keseluruhan dalam menggunakan aplikasi Mendeley (Mendeley Reference Manager) dalam menyelesaikan tugas karya ilmiah di kampus. Selain itu masih ada mahasiswa yang menulis daftar Pustaka dan menulis sitasi secara manual belum menggunakan aplikasi pengutipan. Berdasarkan permasalahan mitra maka tim pengabdi dirasakan perlu mengadakan pelatihan yang dapat membantu mitra dalam menyelesaikan masalah tersebut (Sujianto, 2021).

Tujuan dari kegiatan pengabdian ini adalah untuk memaksimalkan penggunaan mendeler reference manager dan melatih penggunaannya dalam menyitasi dan membuat referensi dalam penulisan karya ilmiah mahassiswa, sehingga mereka dapat menghindari plagiasi dan menghasilkan karya ilmiah yang kuat dan berkontribusi. Selain itu, pelatihan ini bertujuan agar mahasiswa UNAS PASIM dapat memahami dan mengoperasikan aplikasi Mendeley reference manager, serta dapat membagikan hasil pelatihan kepada temantemannya untuk meningkatkan pengetahuan dalam menyelesaikan tugas perkuliahan.

# METODE

Kegiatan pelatihan ini diselengarakan pada tanggal 26 Mei 2021 pukul 13.00 WIB di kampus UNAS PASIM Bandung dengan sassaran peserta adalah mahasiswa yang sedang menyusun tugas akhir laporan kuliah kerja nyata profesi serta mahasiwa umum lainnya yang memiliki minat untuk belajar membuat daftar Pustaka dengan mudah dan otomatis dengan menggunakan aplikasi Mendeley. Pelatihan ini dihadiri oleh 42 peserta dan berjalan selama 2 jam. Berikut merupakan tahapan pelaksanaan kegiatan pada pelatihan :

#### A. Tahap Persiapan

Pada tahap ini, semua anggota tim melakukan persiapan yang matang. Langkah awalnya adalah membuat pamphlet yang berisi informasi tentang pelatihan yang akan dilaksanakan. Selain itu, anggota tim juga membuat google form untuk mencatat jumlah peserta yang akan mengikuti pelatihan. Mereka juga membuat grup WhatsApp sebagai sarana untuk membagikan materi dan mempermudah komunikasi antara semua pihak yang terlibat. Selain itu, tim juga membuat E-sertifikat yang akan diberikan kepada pemateri, peserta, dan panitia. Tugas-tugas dalam tim ini dibagi-bagikan kepada anggota tim sesuai dengan kemampuan masing-masing :

| <b>Tugas</b>                            |  |
|-----------------------------------------|--|
| Mempersiapkan googlr form, membuat      |  |
| daftar hadir untuk acara pelatihan dan  |  |
| membuat wastapp grup                    |  |
| Bertugas sebagai Moderator sekaligus MC |  |
| dalam membuka acara                     |  |
| Membuat baner pelatihan, membuat        |  |
| sertifikat untuk peserta, pemateri dan  |  |
| panitia                                 |  |
| Dosen pengampu mata kuliah tata tulis   |  |
| dan komunikasi ilmiah sekaligus sebagai |  |
| salah satu pemateri dalam pelatihan.    |  |
| Pemateri pelatihan dalam<br>program     |  |
| pengabdian kepada masyarakat.           |  |
|                                         |  |

Tabel 1. Daftar Tugas

# B. Tahap Pelaksanaan

Kegiatan pelatihan dimulai dengan penyampaian materi awal yaitu Langkahlangkah menginstal dan menautkan word dengan aplikasi Mendeley. Penyampaian materi dilakukan tidak hanya melalui presentasi menggunakan PowerPoint, tetapi juga melalui demonstrasi langsung oleh pemateri tentang cara mengunduh dan menggunakan aplikasi Mendeley dan micosoft word. Dengan sebelumnya peserta telah diberikan informasi melalui WatsApp Group untuk mengunduh aplikasi Mendeley di laptop masing-masing, sehingga saat pemateri menjelaskan materi, para peserta dapat langsung mempraktikkan pengetahuan yang mereka peroleh dengan mudah.

#### HASIL DAN PEMBAHASAN

#### A. Pelatihan Penggunaan Aplikasi Mendeley

Dengan adanya kerja sama yang baik diantara tim, pelatihan ini dapat terlaksana dengan sukses. Keberhasilan tersebut juga merupakan hasil dari perencanaan acara yang baik oleh tim pelaksana dan narasumber/pemateri. Berikut merupakan point-point dari materi yang disampaikan saat pelatihan.

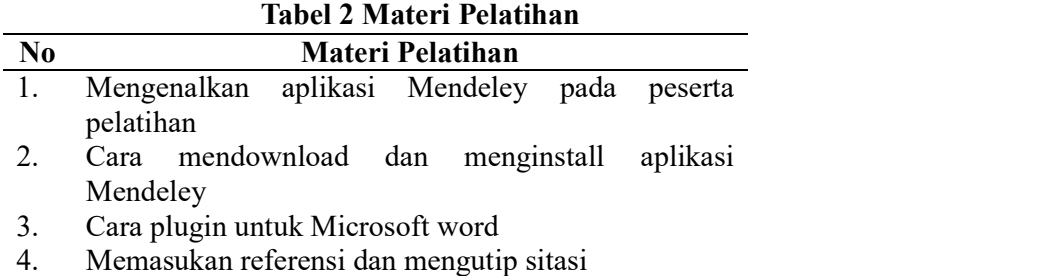

5. Cara memasukan daftar Pustaka secara otomatis

Berdasarkan observasi selama pelaksanaan acara, pelatihan penggunaan aplikasi Mendeley ini dapat dikatakan berhasil, mengingat antusiame peserta dalam menyimak materi yang disampaikan oleh narasumber. Serta beberapa peserta berperan aktif mengajukan pertanyaan-pertanyaan terkait hal-hal yang belum sepenuhnya dipahami tentang penggunaan aplikasi Mendeley.

Cara menginstall dan mendwonload Mendeley didapatkan dari (www.mendeley.com)

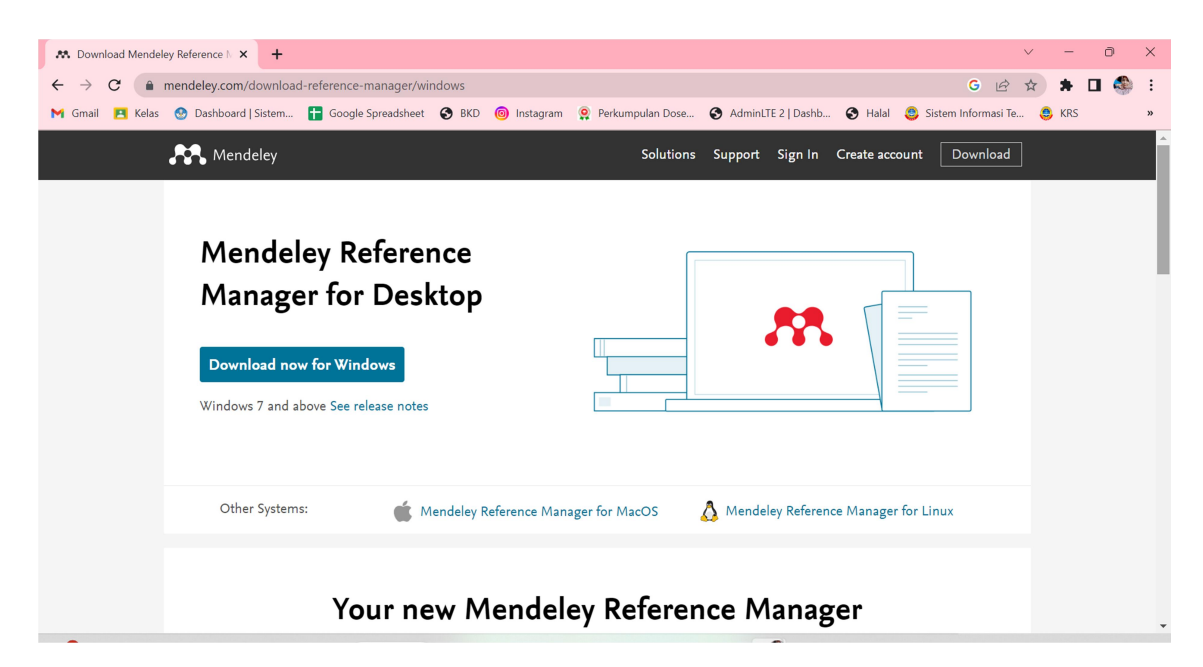

# Gambar 1. Tampilan Awal Mendeley

Setelah aplikasi berhasil di download dan di instal oleh setiap peserta selanjutnya peserta menekan tombol finish, dan tampilan berikutnya adalah halaman awal sign in atau register.

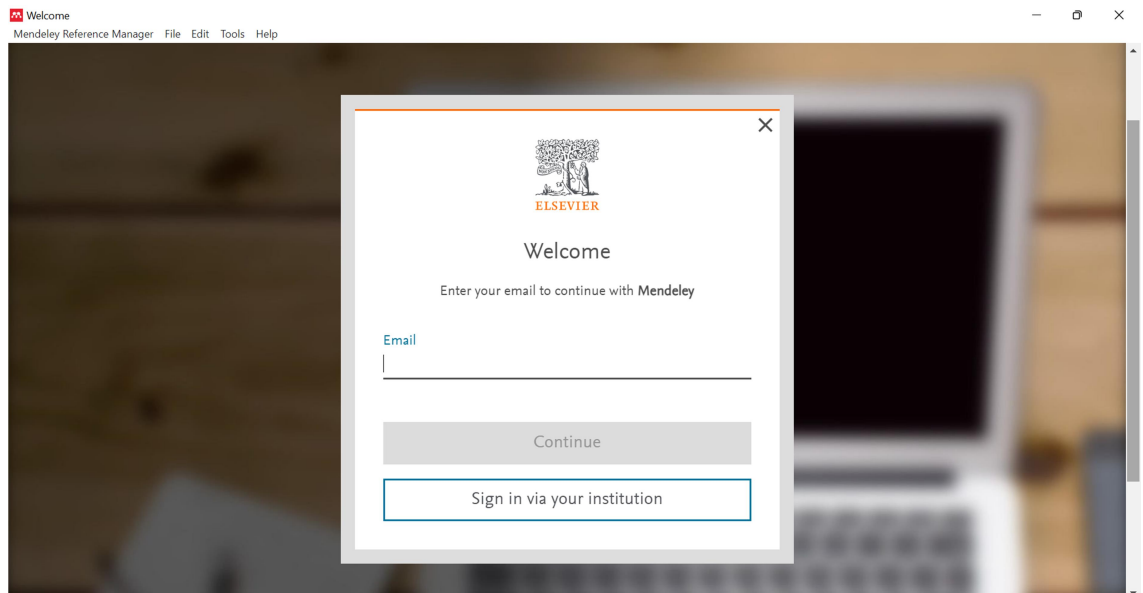

Gambar 2. Tampilan Register Mendeley

Masukan alamat email dan klik continue, berikutnya dilanjutkan dengan memasukkan alamat email, nama depan dan belakang kemudian memasukkan password dan klik register. Setelah berhasil maka setiap peserta akan masuk ke aplikasi Mendeley.

Setelah aplikasi terinstall dan selesai membuat akun, proses selanjutnya yaitu meyinkronkan Mendeley dengan Microsoft Word. Dengan membuka aplikasi Mendeley pada gambar 3 dengan memilih atau klik tools pada toolbar lalu klik baris kedua install Mendeley cite for Microsoft word dan peserta akan diarahkan pada halaman untuk mendapatkan Mendeley cite dan pilih get it. Peserta dapat memastikan Mendeley cite dengan membuka Ms. Word dan mengecek apakah Mendeley cite sudah muncul atau sudah tersinkron dengan Ms. Word.

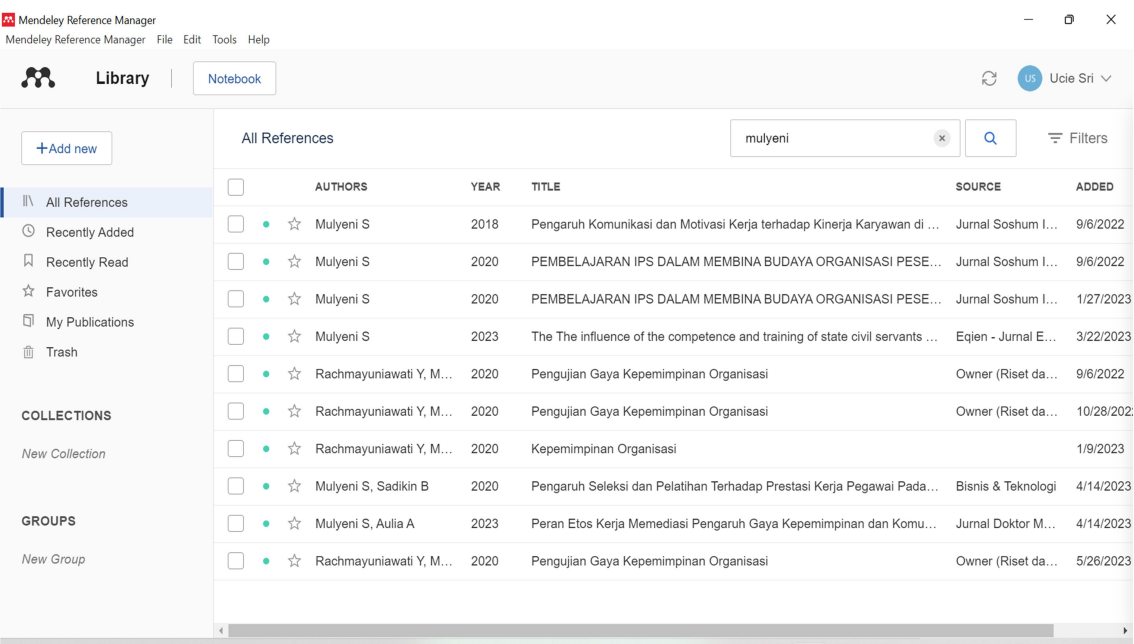

# Gambar 3. Tampilan Aplikasi Mendeley Dengan Akun Terdaftar

Pada bagian terakhir, pemateri meminta peserta untuk langsung mempraktekkan materi yang telah diberikan di laptop masing-masing. Tujuan dari aktivitas ini adalah untuk melihat sejauh mana peserta dapat menyerap dan mengimplementasikan materi yang telah diberikan. Selain itu, pesertaa pelatihan juga mendapatkan e-sertifikat dari tim pelaksana kegiatan pelatihan sebagai bukti keikutsertaan mereka. Setelah memperoleh pengetahuan dari pelatihan ini, peserta mendapatkan manfaat berupa peningkatan, wawasan, pengetahuan dan keterampilan dalam menulis sitasi serta penyusunan daftar Pustaka menggunakan Mendeley.

# B. Antusias Peserta Pelatihan

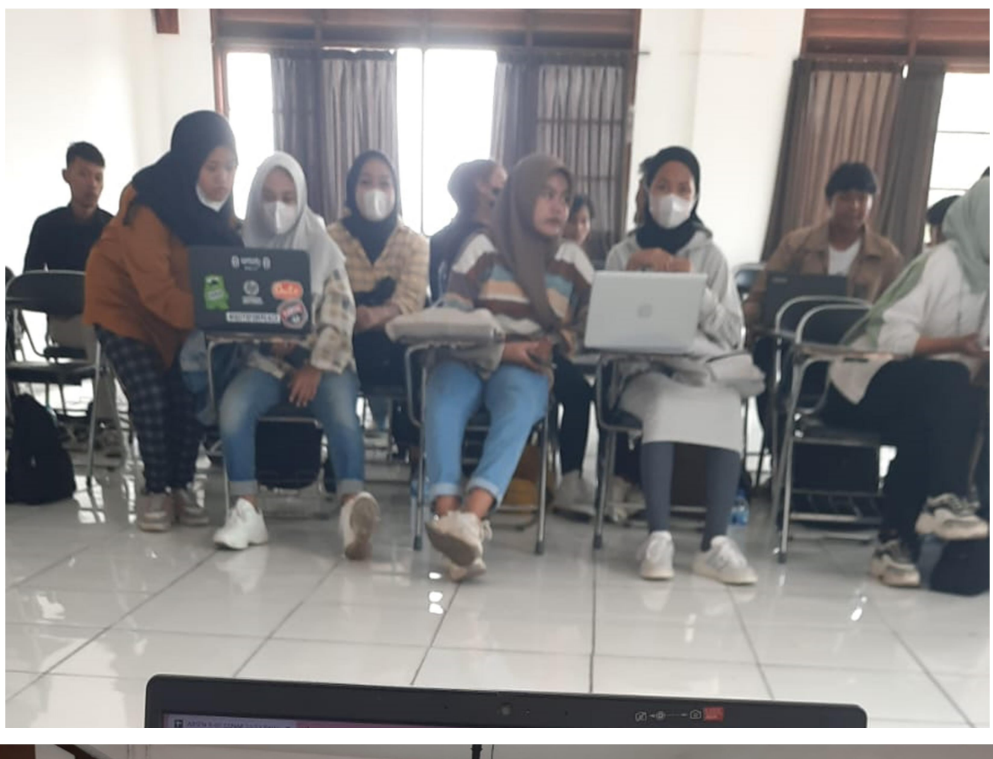

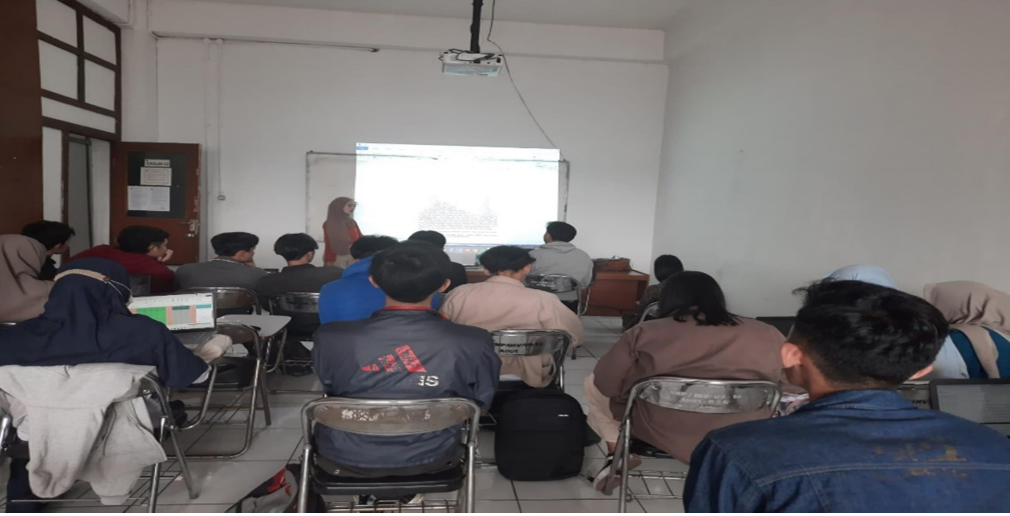

Gambar 4 Sesi Foto Bersama

Tim pelaksana kegiatan pelatihan melakukan pengukuran pada peserta pelatihan mengenai tingkat antusiame dari setiap peserta dengan beberapa indicator, termasuk ketertiban, kehadiran peserta yang tepat waktu, perhatian, dan partisipasi dalam bertanya dan menjawab pertanyaan. Berdasarkan evaluasi yang dilakukan, mayoritas peserta hadir tepat waktu sesuai dengan yang telah dijadwalkan sebelumnya, selama pelatihan berlangsung, peserta juga menunjukkan perhatian dan aktif berpartisipasi dalam mengajukan pertanyaan dan memberikan jawaban atas pertanyaan yang diajukan oleh pemateri.

# C. Faktor Penunjang dan Penghambat

Beberapa faktor yang menunjang suksesnya pelaksanaan pelatihan Mendeley ini yaitu kerja sama antar tim yang baik dan solid dalam menyusun rangkaian kegiatan pelatihan. Kesadaran dan kepedulian terhadap rekan mahasiswa terkait dengan masalah yang sering timbul saat menulis karya ilmiah seperti jurnal, skripsi atau tugas akhir.

Meskipun terdapat faktor-faktor penunjang, dalam pelaksanaan kegiatan pelatihan ini juga menghadapi beberapa hambatan, antara lain keterbatasan jaringan internet yang diguanakn oleh peserta saat mengikuti pelatihan dan kekurangan peralatan teknologi yang memadai, seperti laptop yang tidak bisa conncet pada aplikasi Mendeley, keterbatasan waktu pelaksanaan kegiatan yang dianggap terlalu singkat, kurangnya pengetahuan dasar peserta tentang aplikasi Mendeley sebelum mengikuti pelatihan ini.

# KESIMPULAN

Program pengabdian pelatihan Mendeley ini dilaksanakan dengan kolaborasi antara dosen dan mahasiswa. Pelatihan ini melibatkan beberapa tahapan yaitu observasi, persiapan, pelaksanaan, dan evaluasi. Peserta mengikuti setiap sesi pelatihan dengan antusias yang tinggi. Peserta menyadari bahwa pelatihan ini akan membantu mereka dalam menyelesaikan karya tulis ilmiah selama di perkuliahaan, seperti tugas, laporan akhir dan skripsi. Berdasarkan hasil pelaksanaan kegiatan, peserta dapat menyerap informasi dengan baik dan telah memiliki kemampuan serta keterampilan dalam menggunakan aplikasi Mendeley untuk melakukan sitasi dan daftar pustaka secara otomatis sehingga dapat meningkatkan kualitas referensi karya tulis mereka.

#### DAFTAR REFERENSI

- Aransyah, F., Bharata, W., Aulia, P. N., Maulidia, A., & Ismaliana R, D. (2021). Pelatihan Penggunaan Aplikasi Mendeley Bagi Mahasiswa Dalam Pembuatan Daftar Pustaka. PLAKAT (Pelayanan Kepada Masyarakat), 3(1), 88. https://doi.org/10.30872/plakat.v3i1.5848
- Arransyah, M., Bharata, W., Aulia, P., Maulidia, A., & Ismaliana, D. (2021). Pelatihan Penggunaan Aplikasi Mendeley Bagi Mahasiswa Dalam Pembuatan Daftar Pustaka. PLAKAT: Jurnal Pelayanan Kepada Masyarakat, 3(1), 88–97.
- Diana, E., Nisa, K., Lestari, T., Rofiki, M., Zahro, F., & Husna, K. (2023). Pelatihan Aplikasi Mendelay Reference Manager Bagi Mahasiswa STEBI Badri Masduqi. SAFARI: Jurnal Pengabdian Masyarakat Indonesia , 3(1), 85–97.
- Fallah, S. (2019). Pelatihan Mendeley Dan Anti-Plagiat Untuk Meningkatkan Kualitas Karya Ilmiah Mahasiswa. The Community Engagement Journal: The Commen, 2(2), 104–107. https://doi.org/10.52062/.v2i2.2155
- Ge, T., Sui, Z., & Chang, B. (2013). Exploiting collaborative filtering techniques for automatic assessment of student free-text responses. Proceedings of the 22nd ACM International Conference on Conference on Information & Knowledge Management - CIKM '13, 1493–1496. https://doi.org/10.1145/2505515.2507827
- Hanum, A. N. L., Sahidi, S., Madeten, S. S., Amir, A., & Rahman, M. (2021). PELATIHAN MANAJEMEN REFERENSI: STRATEGI MENGHINDARI AKSI PLAGIARISME DI KALANGAN MAHASISWA MENGGUNAKAN ZOTERO. Dharmakarya, 10(4), 307. https://doi.org/10.24198/dharmakarya.v10i4.35127
- Mardin, H., Baharuddin, B., & Nane, L. (2020). Pelatihan Cara Menulis Sitasi dan Daftar Pustaka Jurnal Format Apa Style Menggunakan Aplikasi Mendeley. Jurnal Abdidas, 1(3), 137–143. https://doi.org/10.31004/abdidas.v1i3.37
- Perdana, F. J. (2020). Pelatihan Membuat Daftar Pustaka Otomatis Dengan Aplikasi Mendeley Desktop Bagi Mahasiswa Dalam Persiapan Penyusunan Tugas Akhir. Dimasejati: Jurnal Pengabdian Kepada Masyarakat, 2(1), 75. https://doi.org/10.24235/dimasejati.v2i1.6652
- Setiawan, D., Hamzah, H., & Arlenny, A. (2019). PELATIHAN MS.WORD & amp; MENDELEY UNTUK PENULISAN KARYA ILMIAH DOSEN FAKULTAS TEKNIK UNILAK. Dinamisia : Jurnal Pengabdian Kepada Masyarakat, 3(1). https://doi.org/10.31849/dinamisia.v3i1.2215
- Sujianto, A. E. (2021). Pelatihan Mendeley untuk Memperkuat Basis Referensi Karya Ilmiah Mahasiswa Magister Ekonomi Syariah IAIN Tulungagung. Jurnal ABDINUS: Jurnal Pengabdian Nusantara, 5(2), 305–313. https://doi.org/10.29407/ja.v5i2.16356
- Windarto, A. P., Hartama, D., Wanto, A., & Parlina, I. (2018). Pelatihan Pemanfaatan Mendeley Desktop Sebagai Program Istimewa Untuk Akademisi Dalam Membuat Citasi Karya Ilmiah. AKSIOLOGIYA : Jurnal Pengabdian Kepada Masyarakat, 2(2), 145. https://doi.org/10.30651/aks.v2i2.1319
- Wuryandini, A. R., Pakaya, L., & Hartana, K. (2021). Pelatihan Mendeley Sebagai Manajemen Referensi bagi Mahasiswa. Jurnal Sibermas (Sinergi Pemberdayaan Masyarakat), 10(3), 452–467. https://doi.org/10.37905/sibermas.v10i3.10511
- Yusdita, E. E., & Utomo, S. W. (2019). Pelatihan Pemanfaatan Mendeley Sebagai Reference Tool Pada Artikel Ilmiah Mahasiswa Pendidikan Akuntansi Unipma. Jurnal ABDINUS : Jurnal Pengabdian Nusantara, 3(1), 36. https://doi.org/10.29407/ja.v3i1.13525